一般論文

受付:2005.9.12 受理:2006.1.12

# Microsoft Excel 上に大きな整数とその演算関数を導入する

# 野 呂 春 文

日本福祉大学 情報社会科学部

# The introduction of Big Integer and its arithnmetic functions into Microsoft Excel

Harufumi Noro

Faculty of Social and Information Sciences, Nihon Fukushi University

Abstract: This report explains how to introduce so-called BigInteger arithmetics into Microsoft Excel. Here, term BigInteger means such integer that has non-limited digits except for the limit of memory size. A BigInteger is represented as an array of 10,000-based Long integers in Visual Basic on Microsoft Excel. Operations, such as addition, multiplication, division and so on, are defined as functions written by Visual Basic. Some functions about numerical theory are also presented.

Keywords: Microsoft Excel, Visual Basic, Big Integer, arithmetics, numerical theory

# 1. はじめに

そのすぐれた操作性と明示性から, Microsoft Excel の上には,付属する Visual Basic によるプログラムを 併用して,多くのプログラム・パッケージが実現されて いる.簿記・会計,税務,さらに介護保険請求業務等の 実用的プログラムもさることながら、統計学,解析学, 経済学等を学ぶための教育的なプログラムも多種類開発 されている.それらの中で,従来より望まれていたにも 関わらず,数論に関するプログラムはごく限定的なもの だけにとどまっている<sup>1)</sup>.

その原因は、Microsoft Excel 上では大きな桁数を持 つ整数とその演算が不可能なことにある.ワークシート のセルに入出力できる整数は,-999 9999 9999 から 999 9999 9999 に限られ,その範囲を超える整数は浮動小数 点数で近似される.MOD( ) 等の整数の演算に関するワ ークシート関数で処理できる上限は,2 6843 5455 ( = 2^28 - 1) である. また, 付属する Visual Basic では,

Long 型整数が 32 ビットの大きさであるため、表現で きるのは ‒21 4787 3648 から 21 4787 3648 ( -2^31 から 2^31 - 1 ) に限られている.

数論や、それに基礎をおく暗号学においては、数 10 桁から数 100 桁の整数の実現とその演算が不可欠であ り、これらの制限の範囲内では、極めて限定的、初歩的 な問題にとどまらざるをえない. なお、このような、大 きな桁数を持つ,あるいは,桁数制限のない整数は「多 倍精度整数」,「多倍長整数」などと呼ばれることがある. ここでは,Java の BigInteger クラスにならって,単純 に「大きな整数」と呼ぶことにする.

もちろん,数論や暗号学の本格的な研究を目指すに は、計算速度の点から見ても, UBasic2, GAP システム <sup>3</sup>,あるいは,Java の BigInteger クラスライブラリー 等が必要であることは言うまでもない.しかし,それら は 1 つずつの独立したプログラミング言語であり、使 いこなすためには、ある程度の修練が不可欠で、初学者

#### 日本福祉大学情報社会科学論集 第9巻 2006年3月

がいきなり取り組むには無理がある.それにひきかえ, Microsoft Excel は初めて PC に向かう人でも使えるよ うに,操作性や明示性が洗練されていて,教育用のソフ トの土台に適している.このことは見落とされがちなの であるが,セルに計算式を記述し,その結果がただちに 表示されるため,計算の途中経過が常に目に見えること は,特に教育用としてすぐれている.

そこで,今回 Microsoft Excel 上に桁数制限の無い大 きな整数とその演算の実現を試みた.その目的は,主と して初学者が自ら数論や暗号学を学ぶための基盤整備に ある. 実際のプログラミングは, Microsoft Excel に付 属している Visual Basic (Excel VBA) でおこなった. 言語仕様の制約により,数論の高度な計算等においては 若干不満な点も残るが,20 から 30 桁の合成数の楕円曲 線による素因数分解<sup>4)</sup> 程度は可能なので、ここで発表し, 諸氏による批判と助言を得たいと思う.

なお,本文中での数は,桁数の小さなものはべたで表 わし,桁数が自明でないような大きなものは最下位桁か ら4桁ごとに空白で区切って表わしている。このよう にすると桁数がわかりやすいことに加えて、次に説明す る大きな整数の内部表現と関係しているからである.

## 2. 大きな整数の実現

P を正の整数とするとき,P を基数として整数 A は,  $A = A_m \times P^m - 1 + A_m - 1 \times P^m - 2 + \cdots + A_2 \times P + A_1$ ,  $0 \leq A_k < P$ ,  $A_m \neq 0$  と表わされる. これを, 整数 A の P 進数表現という. なお, P^n は P の n 乗である. A 1 から A m を適当な整数型の配列に格納すれば、ど のように大きな桁数の整数でも表現できる<sup>5)</sup>. 例えば, Java の BigInteger クラスでは,  $P = 2^15 = 32768$  とし, 各 A\_k を 32 ビット整数型の配列に格納している.

今回 Excel VBA 上で開発したプログラムでは、P = 10000 としている. P をこのようにおくと, 例えば, A  $= 20$  5465 9681 6316 7672 9626 8561 は, A 1 = 8561,  $A_2 = 9626$ ,  $A_3 = 7672$ ,  $A_4 = 6316$ ,  $A_5 = 9681$ ,  $A_6$ = 5465, A\_7 = 20 と表わすことができる.それぞれを 格納するための整数型としては,Long 型を採用する. Long 型を採用すると 1 個の数を表わすために桁数と同 じだけのバイト数を使いメモリーの点でロスが発生する. しかし、A k×A m の計算において桁あふれ等の問題が 起こらずプログラミングが容易になる.

大きな整数のプログラムの内部的表現においては、数

を表わす配列の先頭部分に各種の操作を手助けするため の情報を格納する. 配列の名称を仮に A() として内容 を示す.

- A(0): 正負を表わすために, 正なら +1, 負なら -1 を 格納する.
- A(1): 総桁数を格納する.
- A(2): 数を表わすために使っている Long 型整数の個 数を格納する.
- A(3): 配列の最上位の Long 型整数に格納されている 数の桁数を格納する.
- A(4): 数の最下位の 4 桁までを格納する.以下,必 要なだけ,数を格納する Long 型整数が並ぶ. なお,負の数の場合,A(0) に符号を格納する と共に,数を表わす各配列にも負の数を格納す る.

例を示す.A = -20 5465 9681 6316 7672 9626 8561 と する.

 $A(0) = -1$ ,  $A(1) = 26$ ,  $A(2) = 7$ ,  $A(3) = 2$ ,  $A(4) = -8561$ ,  $A(5) = -9626$ ,  $A(6) = -7672$ ,  $A(7) = -6316$ ,  $A(8) = -9681$ , A(9) = -5465, A(10) = -20 となる.これを「大きな整数 の内部表現」と呼ぶ.

A = 0 は,A(0) から A(4) まで 0 の配列とする.言う までもないが,配列の各要素には数値が格納されている のであって,「数字」が格納されているのではない.

# 3. 各種の演算

#### 3.1 入出力の仕様

各種の演算を行なう関数を定義するために、初めに 入出力の仕様を定義する必要がある.すでに述べたよう に、Microsoft Excel のワークシートのセルに入出力で きる整数は,-999 9999 9999 から 999 9999 9999 に限ら れ,その範囲を超える整数は浮動小数点数で近似される. したがって、この問題を解決しないと、付属する Excel VBA でプログラムを書いたところで,ほとんど実用性 が無いことになる.

この問題の解決法は,入出力を文字列でおこなうこと である.数字を文字列としてセルに入力するには,セル の書式設定機能によって「表示」を「文字列」に設定す る.セルに入出力できる文字列の文字数は十分に大きい. ただし,255 文字を超えると,当該のセルにはシャープ 記号による代替表示がなされるが入出力は正確に行なわ れ、正しい値が数式バーに表示される.

したがって,ユーザーがワークシートのセルに記述し て使う関数(ユーザー関数)における大きな整数の流れ は次のようになる.

セル上で大きな整数を文字列として入力する ⇒ 大 きな整数の内部表現に変換して VBA によるプログラム で処理をおこない,結果を整数の文字列に変換する ⇒ セルに返して出力する.

このようなユーザー関数は,ワークシート上で使える だけでなく,Excel VBA のプログラム中で使うことも できる.大きな整数の内部表現を直接扱う関数は,使い 方が難しいので,複雑なアルゴリズムを直接記述するに は適さない.一方,ユーザー関数は一部を除いて文字列 を引き数に取り文字列を返す,という単純なインターフ ェースを持つため,プログラムが書きやすくなる.

ユーザー関数以外に,大きな整数の内部的表現を直接 扱う関数が必要である.それは,ユーザー関数を裏から 支えて実際の計算を実行する.これらの関数はワークシ ートからは使えず, Excel VBA によるプログラムの中 でのみ使える.そのためシステム開発を行なうユーザー が使うだけなので、この報告では説明を省略する。なお, 付録の関数一覧では簡単に紹介している.

これら二群の関数の間を取り持つのが,セル上で入力 された大きな整数の文字列を内部表現に変換する関数で ある StrToBigInt()と、数の内部表現を整数の文字列に 変換する関数 BigIntToStr( ) である.これらもユーザー が直接使うことはないが,今回開発した関数群のかなめ であるため名称のみ紹介しておく.

# 3.2 単項演算を行なう関数と条件判断を行なうために 使う関数

初めに単項演算を行なう関数について簡単に説明する.

- (1) BigIntAbs( String ) As String : 引き数とし て与えた大きな整数の文字列の絶対値の文字列 を返す.
- (2) BigIntNegate( String ) As String: 引き数と して与えた大きな整数の文字列の符号を反転し た数の文字列を返す.

条件判断を行なうために使う関数について簡単に説明 する.これらは関数の値を他の用途に使うことが無いた め,Long 型整数を返す.

(1) BigIntCompare( aString, bString ) As Long : 引き数として与えた大きな整数の文字列の

大小を比較し Long型整数の値を返す.aString  $>$  bString なら 1, aString = bString なら 0, aString < bString なら -1 を返す.

- (2) BigIntParity( String ) As Long : 引き数とし て与えた大きな整数の文字列の偶奇を Long型 整数で返す.偶数なら0 ,奇数なら 1 を返す.
- (3) BigIntSign( String ) As Long : 引き数として 与えた大きな整数の文字列の正負を Long型整 数で返す. 正なら 1. 負なら-1 を返す.

# 3.3 加法, 減法に関連する関数

加法,減法に関連する関数について簡単に説明する.

- (1) BigIntAdd( aString, bString ) As String : 引 き数として与えた 2 個の大きな整数の文字列 の和を計算し,結果を文字列として返す.
- (2) BigIntAddLong( aString, bLong ) As String : 第1引き数として与えた大きな整数の文字 列と第 2 引き数として与えた Long 型整数値 の和の文字列を返す.
- (3) BigIntSub( aString, bString ) As String : 引 き数として与えた 2 個の大きな整数の文字列 より aString - bString となる数の文字列を返 す.
- (4) BigIntSubLong( aString, bLong ) As String : 第1引き数として与えた大きな整数の文字 列と第 2 引き数として与えた Long 型整数値 より aString ‒ bLong となる数の文字列を返す.

# 3.4 乗法に関連する関数

乗法に関連する関数を簡単に説明する

- (1) BigIntMul( aString, bString) As String : 引 き数として与えた 2 個の大きな整数の文字列 の積を計算し,結果を文字列として返す.
- (2) BigIntMulBy10( inString) As String : 引き数 として与えた大きな整数の文字列を 10 倍した 数の文字列を返す.
- (3) BigIntMulByLong( aString, bLong ) As String : 第 1 引き数として与えた大きな整数の文字 列と第 2 引き数として与えた Long 型整数値 の積の文字列を返す.
- (4) BigIntSquare( aString ) As String : 引き数 として与えた大きな整数の文字列を 2 乗した

日本福祉大学情報社会科学論集 第9巻 2006年3月

数の文字列を返す.

- (5) BigIntPow( aString, bLong ) As String : 第 1 引き数として与えた大きな整数の文字列を第 2 引き数として与えた Long 型整数値で冪乗し た数 aString^bLong の文字列を返す.bLong は非負でなければならない.今回のプログラム は有理数を取り扱わないからである.冪乗はき わめて大きくなることがある.a を m 桁,b を n 桁とすると,a^b は最大 m×n 桁になる. そこで, BigIntPow() では、冪の値を Long 型 整数値にとどめている.数論等において冪乗は あまり使われず,むしろ,後で説明する「モジ ュロ p の冪乗」が多用されるからでもある.
- (6) BigIntFactorial( aLong ) As String : 引き数 として与えた Long 型整数値の階乗の文字列を 返す. aLong は正でなければならない. 冪乗 と同じように,階乗はきわめて大きくなること がある.そのため,引き数としては Long 型整 数値にとどめている.
- (7) BigIntLshift( Sting, nLong ) As String : 第 1 引き数として与えた大きな整数の文字列を第 2 引き数として与えた Long 型整数値 nLong だ け左ヘシフトした数の文字列を返す. 左へ n シフトすることは 10^n 倍することと同じであ る.

## 3.5 除法に関連する関数

除法に関連する関数を簡単に説明する.

- (1) BigIntDiv( aString, bString) As String : 引 き数として与えた 2 個の大きな整数の文字列 の商aString/bString を計算し結果を文字列と して返す.
- (2) BigIntDivBy2( aString) As String : 引き数と して与えた大きな整数の文字列を 2 で割った 商の文字列を返す.
- (3) BigIntDivBy10( aString ) As String : 引き数 として与えた大きな整数の文字列を 10 で割っ た商の文字列を返す.
- (4) BigIntDivByLong( aString, bLong ) As String : 第 1 引き数として与えた大きな整数の文字 列を第 2 引き数として与えた Long 型整数値 bLong で割った商の文字列を返す.
- $(5)$  BigIntMod( aString, bString ) As String :
- 引き数として与えた 2 個の大きな整数の文字 列のモジュロaString mod bString の文字列を 返す. 整数 a, b に対して,  $a = bxq + r$ ,  $0 \leq$ r < |b| が一意に成り立つ.このとき,r = a mod b と書いてモジュロと呼ぶ.a が正であ ればモジュロは除法における余りと一致する が,a が負の場合両者は異なる.-21 = 13×(-1) + (-8) は余りであり, -21 = 13×(-2) + 5 はモジ ュロである.数論においては,ほとんどのケー スでモジュロを使い,余りを使うことは稀であ る.
- (6) BigIntModByLong( String, Long ) As String : 第1引き数として与えた大きな整数の文字 列と第 2 引き数として与えた Long 型整数値 とのモジュロの文字列を返す.
- (7) BigIntModN( String ) As String : 引き数と して与えた大きな整数の文字列のモジュロ N の文字列を返す. N は, 2, 3, 4, 5, 6, 7, 8, 9 と いう文字である.数論的な関数や計算において, これら小さな値によるモジュロがしばしばもと められる.そのために,特別に効率的なこれら の関数が用意されている.
- (8) BigIntRemainder( aString, bString ) As String : 引き数として与えた 2 個の大きな整数の文 字列の除法における余りの文字列を返す.
- (9)BigIntDivAndRemainder(aString, bString) As String : 引き数として与えた 2 個の大きな整 数の文字列の除法における商と余りをコロンで 連結した文字列を返す.
- (10) BigIntRoot( aString, bLong ) As String : 第 1 引き数として与えた大きな整数の文字列の, 第 2 引き数として与えた Long 型整数値の冪 乗根の数と繰り返し計算の回数をコロンで結合 した文字列を返す.aString, bLong とも非負 でなければならない. 正整数 a の n 乗根とは, r^n ≦ r < (r + 1)^n を満足する整数 r である.
- (11) BigIntRshift( String, Long ) As String : 第 1 引き数として与えた大きな整数の文字列を第 2 引き数として与えた Long 型整数値 nLong だ け右ヘシフトした数の文字列を返す. 右へ n シフトすることは 10^n で割ることと同じであ

る.

# 4. 数論的関数およびその他の関数

今回 Microsoft Excel上に大きな整数を実現した目的 は,主として数論および暗号学について初学者が学習す るための基盤整備であった.そのために,数論や暗号学 のいたるところで出会うことになるいくつかのアルゴリ ズムをまとめて関数として提供している.ここで,それ らについて簡単に説明する. なお、これらの関数は、ワ ークシート上でも使えるユーザー関数を多く使っている. ソースコードを参照されたい.

#### 4.1 最大公約数と最小公倍数

2 個の整数の最大公約数 GCD を計算するための最も 高速なアルゴリズムがユークリッドの互除法である. こ れは初等整数論から代数的整数論,素数性判定問題,素 因数分解問題,公開鍵暗号系など,いたるところで必要 である. そのアルゴリズムを示す<sup>6)</sup>.

ユークリッドの互除法による最大公約数の計算アルゴリ ズム a, b を正の整数とする.

- $(1)$  r  $\neq 0$  であるあいだ. 次を実行する. r = 0 なら (2) へ進む.
	- (1-1) a を b で割った余りを r とする.a = b, b = r とする.
- (2) このときの b が,GCD( a, b ) なので出力して終 了する.

BigIntGcd( aString, bString) As String : 引き数とし て与えた 2 個の大きな整数の文字列の最大公約数の文 字列を返す.

a, b を正の整数とし,その最大公約数を d とすると, a, b の最小公倍数LCM(a, b) = a×b/d である.

BigIntLcm( aString, bString) As String : 引き数とし て与えた 2 個の大きな整数の文字列の最小公倍数の文 字列を返す.

# 4.2 モジュロ p の乗法逆元

a を整数とし, p を素数とするとき, ax ≡ 1 (mod p) を満たす整数 x が存在する. これを x  $\equiv a^{-1} \pmod{p}$  と 書いて, a に対するモジュロ p の乗法逆元と呼ぶ. 数 論のいたるところで出会う問題であるところが最大公約 数を求める問題に似ている $^6$ .

この問題を最も効率的に解く方法も,最大公約数の場 合と同じで,ユークリッドの互除法である.

なお, p が素数でなくても, a と p が互いに素 (a と p の最大公約数が 1) であれば, ax ≡ 1 (mod p) を満 たす整数 x は存在する.a と p が互いに素でなければ, そのような x は存在しない.

ユークリッドの互除法によるモジュロ p の乗法逆元の 計算アルゴリズム

- (0) a, p の入力. 念のため, a = a mod p としておく.
- (1)  $r1 = a$ ,  $r2 = p$ ,  $x1 = 1$ ,  $x2 = 0$   $\xi \neq \xi$ .
- (2)  $r2 \neq 0$  であるあいだ, 次を実行する.  $r2 = 0$  な ら (3) へ進む.
	- (2-1) r1 = q×r2 + r3, 0 ≤ r3 < r2 なる q, r3 を計 算する.
	- (2-2) x3 = x1 ‒ qx2 を計算する.
	- (2-3)  $r1 = r2$ ,  $r2 = r3$ ,  $x1 = x2$ ,  $x2 = x3$   $\xi \neq \xi$ .
- (3) x1 を出力して終了する.

BigIntModInv( aString, pString) As String : 引き数 として与えた 2 個の大きな整数の文字列からモジュロ pString の乗法逆元を計算し,その数の文字列を返す. pString は正整数とする.

#### 4.3 モジュロ p の冪乗

a, m, p を正整数とするとき, n ≡ a^m (mod p) を 満たす整数 n を計算する問題である.a×a を計算し p によるモジュロを計算する, これを m-1 回繰り返す, という素朴な算法では,m が数 10 桁以上にも及ぶこと が普通におこる数論の問題には対処できない.

冪指数の 2 進展開を使うと高速なアルゴリズムが構 成できる.例えば,a^13 を計算したいとする.a^13  $= a^{\wedge}(1 + 4 + 8) = a \times a^{\wedge}4 \times a^{\wedge}8$  と分解する.  $a \rightarrow a \times a =$ a^2 → a^2×a^2 = a^4 → a^4×a^4 = a^8 の計算を同時 に進めれば,3 回の乗算と 3 回の 2 乗で a^13 が計算で きる.このようにして冪の 2 進展開を利用して冪乗を 計算するアルゴリズムを繰り返し 2 乗法と呼ぶ. なお, 乗算と 2 乗を計算するときにモジュロ p を計算すれば, 途中で現れる最大の数が a^2 でおさえられる. そのた め,提供している関数では,a, m, p のいずれも大きな 整数が使える.

繰り返し 2 乗法による n ≡ a^m (mod p) の冪乗計算ア ルゴリズム

- (0) n = 1, a = a mod p と初期化する.
- (1) m > 0 であるあいだ,以下を実行する.m = 0 な ら (2) へ進む.
	- (1-1) m が奇数なら, n = n×a mod p を計算する.
	- (1-2) m = m/2, a = a×a mod p を計算する.
- (2) n を出力して終了する.

BigIntPowMod( aString, mString, pString ) As String : 引き数として与えた 3 個の大きな整数の文字列から aString^mString (mod pString) を計算し,その数の文 字列を返す. aString, pString は正整数とする. 単純な 冪乗関数 BigIntPow()と異なり、冪指数mStringの値 として大きな整数が使える.指数が負の場合は,乗法逆 元の冪乗を返す.

# 4.4 ヤコビ記号

整数 a ,素数 p に対するヤコビ記号 (a/p) は,a が (mod p) の平方剰余であるか,平方非剰余であるか調べ るために用いる関数である.

整数 a が (mod p) の平方剰余であるとは, s^2 ≡ a (mod p) を満たす整数 s が存在することである.そのよ うな s が存在しないとき平方非剰余と言い, a が p の 倍数であるとき平方剰余であるとも平方非剰余であると も言わない.

ヤコビ記号 (a/p) は a が平方剰余であるとき 1 ,平 方非剰余であるとき -1, a が p の倍数であるとき 0 と なる関数として定義される.

ヤコビ記号 (a/p) はオイラーの基準と呼ばれる定理に 基づいて,

(a/p) ≡ a^((p-1)/2) (mod p) によって計算できる.こ れは,素数性判定の際に使われる関係式であり,p の 値は極めて大きくなることがある.例えば,a = 5, p = 2^89 – 1 のとき, p = 618970019642690137449562111 で あり,5^309485009821345068724781055 (mod 618970019 642690137449562111) を計算しなければならない.すで に説明したモジュロ p の冪乗計算法を使えばごく短時 間で計算できる大きさではあるが,ヤコビ記号は多数回 使われることがあり,より高速なアルゴリズムがのぞま れる.以下に紹介するのが,その高速アルゴリズムであ

る $7$ .

- ヤコビ記号 (a/m) の計算アルゴリズム
	- (0) a, m の入力.念のため,a = a mod m としておく. (1) t = 1 と初期化する.
	- (2) a < 0 なら, a = -a とし, m ≡ 3 (mod 4) なら t = -t とする.

(3) a > 0 であるあいだ,以下を実行する.a = 0 な ら (4) へ行く. (3-1) a = 2^e×q ,q は奇数,となる e, q を計算 する.a = q とする. (3-2) e が奇数で, m ≡ 3 (mod 8) または m ≡ 5  $(mod 8)$  なら t = -t とする.

- (3-3)  $a \equiv m \equiv 3 \pmod{4}$  なら t = -t とする.
- (3-4) a と m を交換する.新たな a, m について, a を a/m の余りで置き換える.
- (4) m = 1 なら t を出力して終了する.m ≡ 1 なら 0 を出力して終了する.

BigIntJacobi( aString, mString) As Long : 引き数と して与えた 2 個の大きな整数の文字列からヤコビ記号 を計算し,Long 型整数の値を返す.ヤコビ記号は,そ の値を利用するよりも,何らかの条件判断に使われるの が普通だからである.

# 4.5 2次合同式

2 次合同式とは, x^2 ≡ a (mod p) という形の「2 次 方程式」である.a が平方剰余であればこの合同関係式 を満たす x が存在する.2 次合同式は,楕円曲線を使っ た素数性判定問題と素因数分解問題,そして,楕円曲線 暗号等の有限体上の楕円曲線を使う問題で重要な役割を はたしている. 以下に解法のアルゴリズムを示す<sup>7)</sup>.

- 2次合同式 x^2 ≡ a (mod p) の解法アルゴリズム
	- (0) a, p の入力.念のため,a = a mod p としておく.
	- (1) (mod p) の平方非剰余 g を選ぶ.g = 2, 3, ... と してヤコビ記号を計算する.
	- (2) p − 1 = 2^r×q, ここで q は奇数, となる r, q を 計算する.
	- (3) h ≡ g^q (mod p), b ≡ a^q (mod p) を計算する.
	- (4) s = 1, h ≡ h^(-1) (mod p) と初期化する.
	- (5) i = r ‒ 2 から 0 まで以下を繰り返す.

(5-1) b^(2^i) ≡ -1 (mod p) なら次を実行する.

 (5-1-1) s ≡ s×h (mod p), b ≡ b×h^2 (mod p) を 計算する.

(5-2) h ≡ h^2 (mod p) を計算する.

(6) x ≡ a^((q+1)/2) (mod p) を出力して終了する.

BigIntModSqrt( aString, pString) As String : 引き数 として与えた 2 個の大きな整数の文字列に対する 2 次 合同式の解を数の文字列として返す.

## 4.6 大きな乱数

指定した桁数の乱数を作る問題である.このような乱 数は計算によって生成するため、算術乱数,あるいは, 擬似乱数と呼ばれる. 擬似乱数は、線型合同法 x(k) ≡ a×x(k-1) + b (mod p) によって生成されることが多い. パラメータ a, b, p と生成される擬似乱数列との関係に ついては Knuth による詳しい研究がある $^{\rm 8}.$ 

ここでは、VBA に用意されている関数 Rnd() を利用 する.Rnd( ) を 1 回呼ぶたびに,1 桁ずつ追加して n 桁の乱数を作ればよい.

BigIntRandom( nLong ) As String : 引き数として与 えた Long 型整数 nLong を桁数とする乱数の文字列を 返す.

# 5. 使用法

提供しているプログラムを Microsoft Excel で利用す るためには,(1)プログラムファイルを読み込み,その 上で,(2)ワークシートに若干の準備が必要である.そ れをまず説明し,次に,ワークシート上で提供している 関数を使う方法の例と,Excel VBA プログラムを書く 例を示す.関数の使い方の詳細は,プログラムのソース コードが最適である.特に,4.で説明した数論的関数 とその他の関数はワークシート上で使える関数を大量に 使っているので,それらを参照されたい.

### 5.1 準備

ここで提供しているプログラムを使うための準備作業 を簡単に説明する.

Microsoft Excel を立ち上げ,メニューから「ツール」 →「マクロ」→「Visual Basic Editor」を選択する.

Visual Basic Editor が開いたら,メニューから「フ

ァイル」→「ファイルのインポート」を選択する.ファ イル選択パネルが開くので,「BigIntBasic.bas」を選択 する.

Visual Basic Editor のプロジェクトウィンドウに表 示された「標準モジュール」をダブルクリックして開く. 「標準モジュール」の下にある「Module1」をダブルク リックして開くと、Visual Basic Editor の編集画面に ファイルの内容が表示される.Visual Basic Editor を 閉じるか,あるいは、最小化する.

ワークシートの適当なセル(C列か D列が望ましい) に次のように入力する.

=BigIntFactorial(50)

65 桁の数である

30414093201713378043612608166064768844377641568 960512000000000000が表示されれば,準備作業の第1 段階は終了である.なお,もっと大きな数,例えば 100 の階乗なども一瞬で計算され表示されるので試すとよい であろう.

入力を容易にするようにワークシートを準備するのが 第2段階の準備作業である.例えば,A列と B列を大き な整数の入力専用にする.そのためには,A列と B列を 選び、セルの書式指定機能によって「表示」を「文字 列」とする.さらに,見やすくするために列の幅を広げ ておくとよい.C列以下は数式を入力して計算結果を表 示するために標準のままとする.以上で準備が終了する.

読み込んだプログラムファイルは, Microsoft Excel ブックを保存すれば同時に保存される.独自に保存する 必要はない.

- 5.2 使用例
- 5.2.1 ワークシート上の例

ワークシートのセルに数式を入力し,ある程度まとま った機能を実現する例を紹介する.

#### 最大公約数の計算

A1 と B1 に目的の 10 進数を入力する.C列,D列, E列にユークリッドの互除法の途中経過が表示されるよ うにする.

- (1) A1に例えば 5 0603 6145,B1に例えば 9615 8981 を入力する.セルに入力する際は 4 桁ごとのス ペースは空けない.
- (2) C1に数式 "=A1",D1に数式 "=B1",E1に数式

#### 日本福祉大学情報社会科学論集 第9巻 2006年3月

"=BigIntMod(C1, D1)" を入力する.

- (3) C2に数式 "= D1",D2に数式 "= E1",E2に数式 "=BigIntMod(C2, D2)" を入力する.
- (4) C2から E2まで連続してセルを選択し、適当な行 までオートフィルする.
- (5) E列の値が0になったとき,その1つ上のセルにあ る値41が GCD(A1, B1) である.

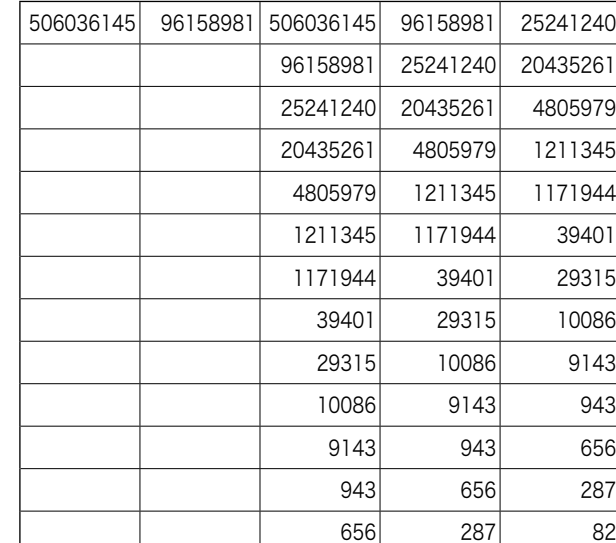

計算例を示す:

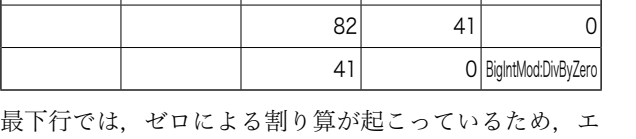

 $287$   $82$  41

ラーメッセージが表示されている.

# 5.2.2 Excel VBA プログラムの例

Excel VBA プログラムの例として,ニュートン法を 使ってn乗根を計算するためのプログラムを示す.

Function BigIntRootC(astr As String, n As Long) As String

```
 Dim a As String
```
 $a = StrClean(Trim(astr))$ 

If  $a = "0"$  Or  $a = "1"$  Then

 $BigIntRootC = a$ Elseif  $n = 1$  Then

 $BigIntRoot = "1"$ 

# Else

 Dim x1 As String, x2 As String, bin As String Dim bunbo As String, bunsi As String

 Dim tmp1 As String, tmp2 As String Dim digits As Long, Length As Long Dim i As Long, comp As Long  $x1 =$ BigIntRootInit(a, n) For  $i = 1$  To  $100$  $tmp1 = Bigh1Pow(x1, n - 1)$  bunbo = BigIntMulByLong(tmp1, n) tmp2 = BigIntMul(tmp1, x1)  $tmp1 = BigIntMulByLong(tmp2, (n - 1))$  bunsi = BigIntAdd(tmp1, a) x2 = BigIntDiv(bunsi, bunbo) comp = BigIntCompare(x2, x1) If  $comp \ge 0$  Then Exit For End If  $x1 = x2$  Next i  $BigIntRootC = Trim(x1)$  End If End Function

Visual Basic Editor を開き,インポートしたプログラ ムの末尾に以上のプログラムを入力してワークシートに 戻る.

"Else" とある行以下が4.3で紹介したアルゴリズムを 素直にうつしたものであることが示されている.

適切なセルに下のように入力する.

=BigIntRootC("117901845777385831715208728614125186 65678211592275841109096961",21) 即座に809が表示される.

次のセルに

=BigIntPow("809",21) と入力すると,

11665918924546507737014308636323326030981534502380 444837816009と表示され,その次のセルに

```
=BigIntPow("810",21) と入力すると,
```
11972515182562019788602740026717047105681000000000 000000000000と表示される.これで結果の正しさが確認 できる.

# 6. おわりに

Microsoft Excel 上で大きな整数を操作する方法を開 発した.大きな整数を扱える高度なシステムがいくつも

提供されている中,あえて蛇足とも見えるシステムを, Microsoft Excel 上に新たに開発したのは、はじめにも 述べたとおり,初学者の教育と学習に資さんとするため である.

これを利用すれば、「博士の愛した数式」<sup>9)</sup> に登場す る完全数や友愛数,あるいは、メルセンヌ素数等も,小 さな桁数の初歩的な例にとどまらず,実際の研究場面で 取り扱われるような数として調べることができる. また, 公開鍵暗号系の学習に際しても,実際に使われるレベル の鍵と暗文を試すことができる.

今回提供したプログラムには含まれていないが,さま ざまな素数性判定システム,素因数分解システム,RSA 暗号系,エルガマル暗号系,楕円曲線暗号系等の開発も 可能である.

最近開発が進んでいる各種の基本計算アルゴリズム10) は実装していないので,システムの完成度を高めるため に,今後開発したいと考えている.

# 参考文献

(報告の性質上,個々の原著論文は示さず,まとまった著作物 をとりあげている. また、訳書がある場合は、それを優先して 示した)

- 1) 鈴木治郎: Excel で楽しむ数論, ピアソン・エデュケーシ ョン(2002)
- 2) 木田祐司·牧野潔: UBASIC によるコンピュータ整数論, 日本評論社(1994)
- 3)GAP http://www.gap-system.org
- 4) Koblitz, N., 櫻井幸一訳: 数論アルゴリズムと楕円曲線 暗号入門, シュプリンガー・フェアラーク東京 (1997) Koblitz,N.: A course in number theory, Springer-Verlag, (1994)
- 5)和田秀雄:コンピュータと素因子分解(改定版),遊星社 発行,星雲社発売(1999)
- 6)木田祐司:初等整数論,朝倉書店(2001)
- 7)Bressoud, D.M.,玉井浩訳:素因数分解と素数判定,エス アイビー・アクセス発行, 星雲社発売 (2004) Bressoud, D.M.: Factorization and primality testing, Springer-Verlag, (1989)
- 8)Knuth, D.E.,渋谷政昭訳:3.準数値算法/乱数,サイ エンス社 (1981) Knuth,D.: Seminumerical Algorithms (Second edition), Addison-Wesley, (1981)
- 9) 小川洋子:博士の愛した数式, 新潮社 (2003)
- 10) Crandall, R. and Pomerance, C.: PRIME NUMBERS: A Computational perspective, Springer-Verlag (2001)